# **AST Unparser Documentation**

*Release 1.6.0*

**Simon Percivall**

**Sep 30, 2018**

# **Contents**

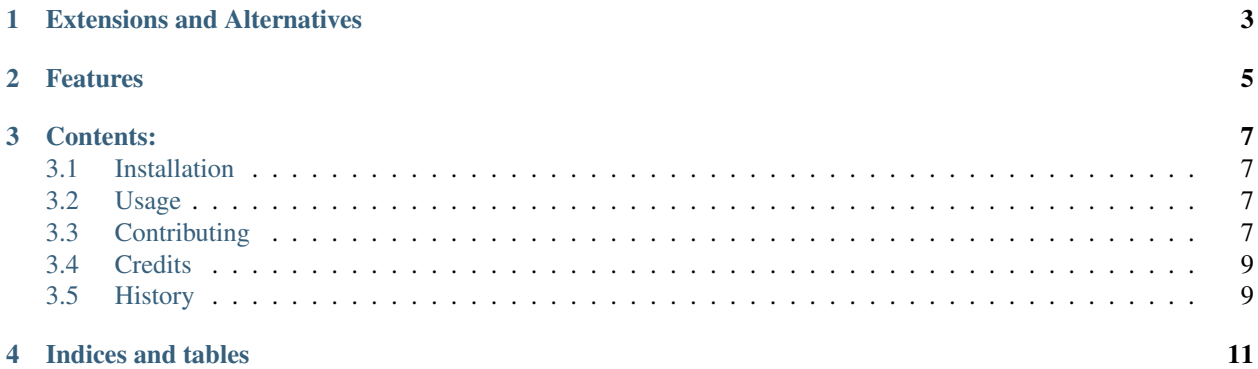

#### An AST unparser for Python.

This is a factored out version of unparse found in the Python source distribution; under Demo/parser in Python 2 and under Tools/parser in Python 3.

Basic example:

```
import inspect
import ast
import astunparse
# get back the source code
astunparse.unparse(ast.parse(inspect.getsource(ast)))
# get a pretty-printed dump of the AST
astunparse.dump(ast.parse(inspect.getsource(ast)))
```
This library is single-source compatible with Python 2.6 through Python 3.5. It is authored by the Python core developers; I have simply merged the Python 2.7 and the Python 3.5 source and test suites, and added a wrapper. This factoring out is to provide a library implementation that supports both versions.

Added to this is a pretty-printing dump utility function.

The test suite both runs specific tests and also roundtrips much of the standard library.

# Extensions and Alternatives

#### <span id="page-6-0"></span>Similar projects include:

- [codegen](https://github.com/andreif/codegen)
- [astor](https://github.com/berkerpeksag/astor)
- [astmonkey](https://github.com/konradhalas/astmonkey)
- [astprint](https://github.com/Manticore/astprint)

None of these roundtrip much of the standard library and fail several of the basic tests in the test\_unparse test suite.

This library uses mature and core maintained code instead of trying to patch existing libraries. The unparse and the test\_unparse modules are under the PSF license.

Extensions include:

- typed-astunparse: extends astunparse to support type annotations.
- Documentation: [http://astunparse.rtfd.org.](http://astunparse.rtfd.org)

# Features

- <span id="page-8-0"></span>• unparses Python AST.
- pretty-prints AST.

# Contents:

# <span id="page-10-1"></span><span id="page-10-0"></span>**3.1 Installation**

At the command line:

\$ easy\_install astunparse

Or, if you have virtualenvwrapper installed:

```
$ mkvirtualenv astunparse
$ pip install astunparse
```
## <span id="page-10-2"></span>**3.2 Usage**

To use AST Unparser in a project:

**import astunparse**

Then use the unparse () function to unparse an AST tree.

# <span id="page-10-3"></span>**3.3 Contributing**

Contributions are welcome, and they are greatly appreciated! Every little bit helps, and credit will always be given.

You can contribute in many ways:

## **3.3.1 Types of Contributions**

#### **Report Bugs**

Report bugs at [https://github.com/simonpercivall/astunparse.](https://github.com/simonpercivall/astunparse)

If you are reporting a bug, please include:

- Any details about your local setup that might be helpful in troubleshooting.
- Detailed steps to reproduce the bug.

#### **Fix Bugs**

Look through the GitHub issues for bugs. Anything tagged with "bug" is open to whoever wants to implement it.

#### **Implement Features**

Look through the GitHub issues for features. Anything tagged with "feature" is open to whoever wants to implement it.

#### **Write Documentation**

AST Unparser could always use more documentation, whether as part of the official AST Unparser docs, in docstrings, or even on the web in blog posts, articles, and such.

#### **Submit Feedback**

The best way to send feedback is to file an issue at [https://github.com/simonpercivall/astunparse/issues.](https://github.com/simonpercivall/astunparse/issues)

If you are proposing a feature:

- Explain in detail how it would work.
- Keep the scope as narrow as possible, to make it easier to implement.
- Remember that this is a volunteer-driven project, and that contributions are welcome :)

### **3.3.2 Get Started!**

Ready to contribute? Here's how to set up *astunparse* for local development.

- 1. Check out the repository.
- 5. When you're done making changes, check that your changes pass flake8 and the tests, including testing other Python versions with tox:

```
$ flake8 astunparse tests
$ python setup.py test
$ tox
```
To get flake8 and tox, just pip install them into your virtualenv.

6. Commit and send the patch or create a pull request.

## **3.3.3 Pull Request Guidelines**

Before you submit a pull request, check that it meets these guidelines:

- 1. The pull request should include tests.
- 2. If the pull request adds functionality, the docs should be updated. Put your new functionality into a function with a docstring, and add the feature to the list in README.rst.
- 3. The pull request should work for Python 2.7, and 3.3.

## <span id="page-12-0"></span>**3.4 Credits**

### **3.4.1 Maintainer**

• Simon Percivall [<percivall@gmail.com>](mailto:percivall@gmail.com)

## **3.4.2 Authors**

- The Python Software Foundation
- Bogdan Opanchuk
- Vladimir Iakovlev
- Thomas Grainger
- Amund Hov
- Jakub Wilk
- Mateusz Bysiek

## <span id="page-12-1"></span>**3.5 History**

Here's the recent changes to AST Unparser.

### **3.5.1 1.6.0 - 2018-09-30**

• Python 3.7 compatibility

### **3.5.2 1.5.0 - 2017-02-05**

- Python 3.6 compatibility
- bugfix: correct argparser option type

### **3.5.3 1.4.0 - 2016-06-24**

- Support for the async keyword
- Support for unparsing "Interactive" and "Expression" nodes

## **3.5.4 1.3.0 - 2016-01-17**

• Python 3.5 compatibility

## **3.5.5 1.2.0 - 2014-04-03**

- Python 2.6 through 3.4 compatibility
- A new function dump is added to return a pretty-printed version of the AST. It's also available when running python -m astunparse as the --dump argument.

## **3.5.6 1.1.0 - 2014-04-01**

• unparse will return the source code for an AST. It is pretty feature-complete, and round-trips the stdlib, and is compatible with Python 2.7 and Python 3.4.

Running python -m astunparse will print the round-tripped source for any python files given as argument.

Indices and tables

- <span id="page-14-0"></span>• genindex
- modindex
- search